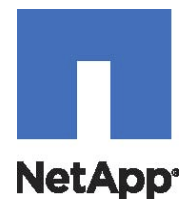

# NetApp® SANtricity® Web Services Proxy 1.1 User Guide

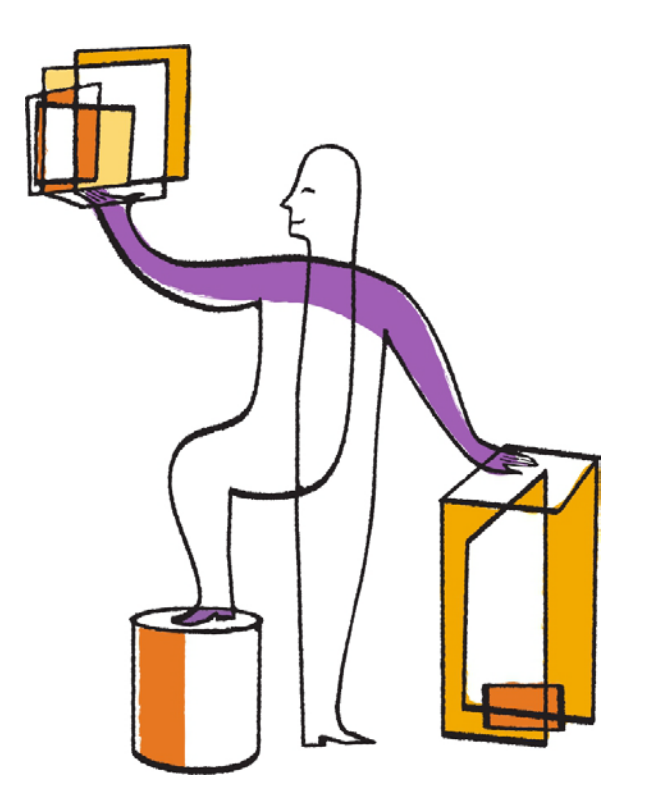

NetApp, Inc. (1993) 2016 1991 10: Telephone: +1 (408) 822-6000 Part number: 215-09303\_A0<br>495 East Java Drive Fax: +1 (408) 822-4501 Part number: 2016 Release date: November 201 495 East Java Drive Fax: +1 (408) 822-4501 Release date: November 2014 Sunnyvale, CA 94089 Support telephone: +1-(888) 463-8277<br>U.S. Web: http://www.netapp.com Web: [http://www.netapp.com](http://www.netapp.com/) Feedback: [doccomments@netapp.com](mailto:doccomments@netapp.com)

## **Table of Contents**

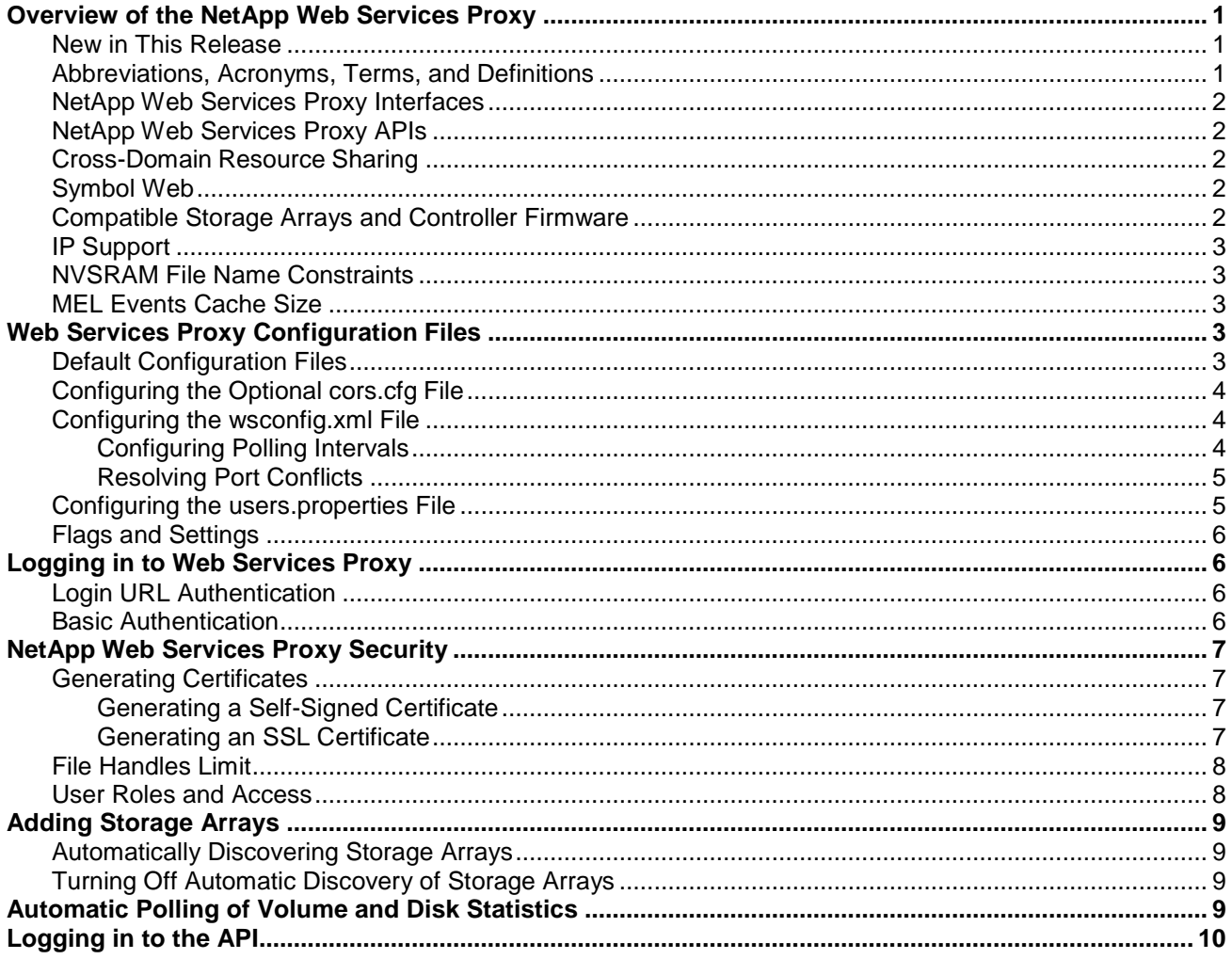

### <span id="page-4-0"></span>**Overview of the NetApp Web Services Proxy**

The NetApp Web Services Proxy provides access through standard HTTPS mechanisms for configuring management services for NetApp storage arrays. You can install the Web Services Proxy on both Linux machines and Windows machines. As the NetApp Web Services Proxy satisfies client requests by collecting data or executing configuration change requests to a target storage array, the NetApp Web Services Proxy module issues SYMbol requests to the target storage arrays.

The NetApp Web Services Proxy provides a Representative State Transfer (REST)-style application programming interface (API) for managing NetApp storage array controllers. The API enables you to integrate array management into other applications or ecosystems. The Web Services Proxy Array Manager complements the API as a management and debugging tool. If you are having problems scripting array commands, you can check the status of a storage array in the Array Manager.

### <span id="page-4-1"></span>**New in This Release**

This release of the Web Services Proxy adds the following features, functions, and capabilities:

- REST resource enhancements
	- o Asynchronous Remote Volume Mirroring (ARVM)—the ability to create and configure ARVM mirror pairs and to activate and tear down mirror relationship
	- o Initial configuration—the ability to perform initial configuration as a mass operation for IP address assignments
	- o Interactive API documentation
	- o Provisioning and managing consistency groups
	- o Performing health checks and controller firmware upgrades
	- o Logging events for configuration changes
- Hardware and firmware
	- o E5600, EF550, and EF560 storage arrays
	- o Dual Port FDR 56Gb InfiniBand
	- o Support for controller firmware 8.20

### <span id="page-4-2"></span>**Abbreviations, Acronyms, Terms, and Definitions**

[Table 1](#page-4-3) shows the abbreviations, acronyms, and terms used in this guide and their definitions.

### <span id="page-4-3"></span>**Table 1 Abbreviations, Acronyms, Terms, and Definitions**

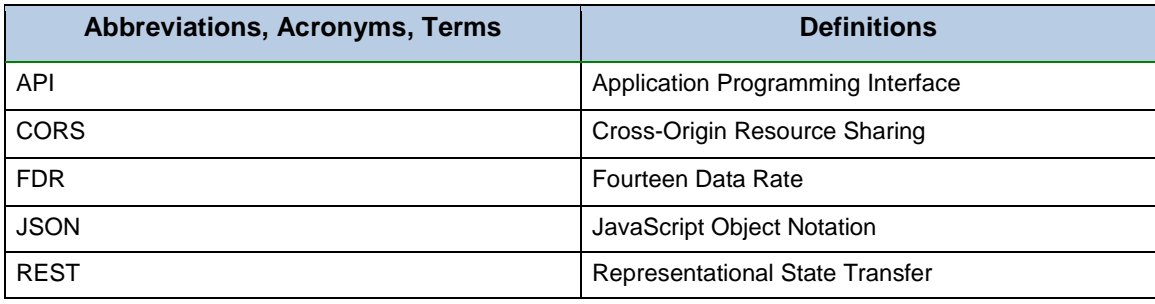

### <span id="page-5-0"></span>**NetApp Web Services Proxy Interfaces**

The Web Services Proxy provides REST-style interface for accessing common configuration operations and to retrieving basic configuration data, status, and statistics. For more information about the interface, go to the NetApp Web Services Proxy Developer Guide at https://<nnn.nnn.nnn.nnn>:8443/docs, where nnn.nnn.nnn.nnn represents the host server.

### <span id="page-5-1"></span>**NetApp Web Services Proxy APIs**

The Storage Management Web Services Proxy executes commands on the target controller. The REST-style API enables you to manage the following storage system objects:

- 
- Disk drives Snapshot images Host types
- Storage pools Host groups Volumes
- 
- 
- 
- MEL events Volume I/O statistics Snapshot volumes
	-
	-
- Volume copy jobs Thin-provisioned volumes • Hosts<br>• Shapshot groups Volume mappings • Storage arrays
- Snapshot groups Volume mappings Storage arrays
	- Hardware inventory
- 
- 
- 
- 
- 
- 

For a complete list of all endpoints, se the API documentation

### <span id="page-5-2"></span>**Cross-Domain Resource Sharing**

Cross-domain resource sharing (CORS) is handled by a cors.cfg file in the working directory of the web server as specified in the wsconfig.xml file. The CORS configuration is open by default, so cross-domain access is not restricted.

**NOTE** If no configuration file is present, CORS is open.

### <span id="page-5-3"></span>**Symbol Web**

Symbol Web is a URL in the REST API, but it gives access to almost all symbol calls. The symbol function is the part of the following URL:

*http://host:port/devmgr/storage-system/storage array ID/symbol/symbol function*

### <span id="page-5-4"></span>**Compatible Storage Arrays and Controller Firmware**

Web Services Proxy is compatible with the following NetApp storage arrays and controller firmware versions.

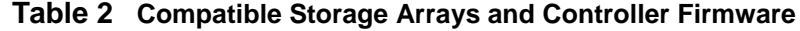

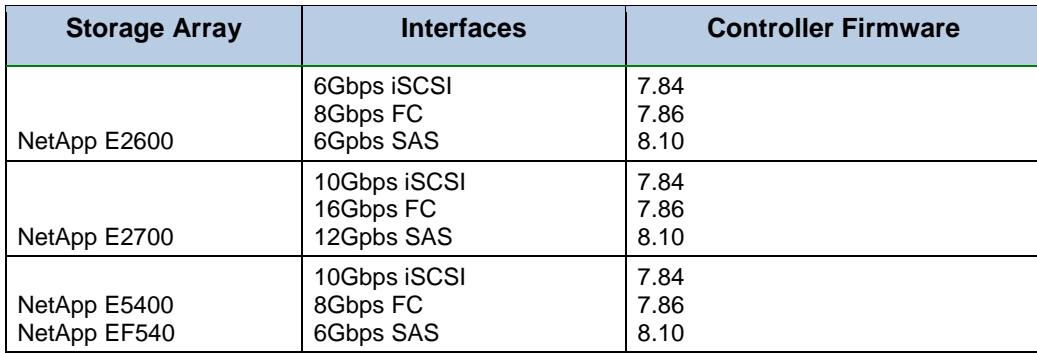

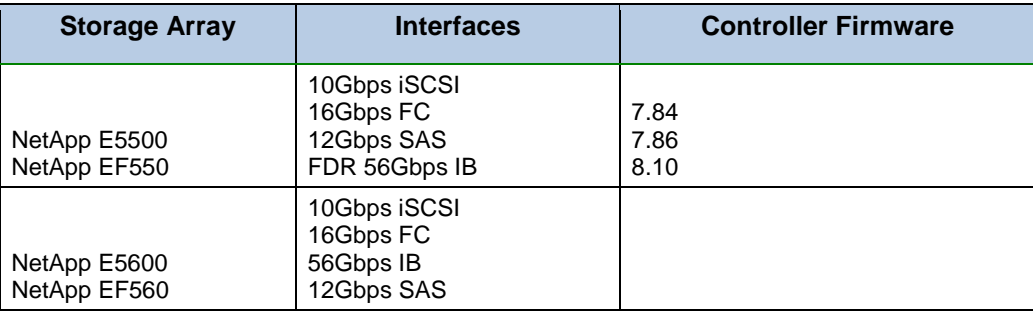

### <span id="page-6-0"></span>**IP Support**

Web Services Proxy supports both the IPv4 protocol and the IPv6 protocol.

**NOTE** The Ipv6 protocol might not work in some situations when the Web Services Proxy is attempting to automatically discover management address from the controller configuration, such as in IP address forwarding or when Ipv6 is enabled on the storage arrays but not on the server.

### <span id="page-6-1"></span>**NVSRAM File Name Constraints**

The Web Services Proxy uses NVSRAM file names to accurately identify version information. Therefore you cannot change NVSRAM filenames when they are to be used with the Web Services Proxy. The Web Services Proxy might not recognize a renamed NVSRAM file as a valid firmware file.

### <span id="page-6-2"></span>**MEL Events Cache Size**

The default cache size is 8192 events. The approximate data usage for the MEL events cache is 1MB for each 8192 events. Therefore, by retaining the defaults, cache usage should be approximately 1MB for a storage array.

### <span id="page-6-3"></span>**Web Services Proxy Configuration Files**

After you have installed the NetApp Web Service, you can either accept the default NetApp Web Services Proxy settings or modify them to meet the unique operating and performance requirements for your environment.

### <span id="page-6-4"></span>**Default Configuration Files**

The Web Services Proxy installs the following two default configuration files:

- wsconfig.xml
- users.properties

By default, the files are installed in the following locations:

- Windows  $-C:\Peran$  Files\NetApp\SANtricity Web Services Proxy
- Linux /opt/netap/ santricity\_web\_services\_proxy

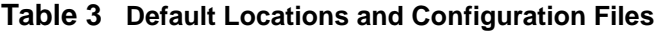

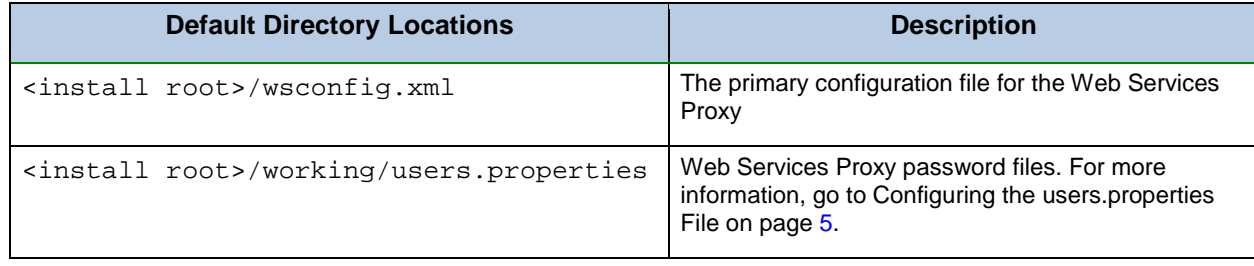

To restrict Cross-Origin Resource Sharing (CORS) access, you can install and configure the optional cors.cfg file. For more information about the cors.cfg file, go to [Configuring the Optional](#page-7-0) cors.cfg File.

### <span id="page-7-0"></span>**Configuring the Optional cors.cfg File**

Cross-Domain Resource Sharing (CORS) is handled by the cors.cfg file in the working directory in the web service, as specified by the  $wsconfig.xml$  file. The CORS configuration is open by default, so cross-domain access is not restricted. If no configuration file is present, CORS is open. If the cors.cfg file is present, it is used. If the cors.cfg file is empty, you cannot make a CORS request.

To configure CORS settings, add lines to the cors.cfg file. Each line in the CORS configuration file is a regular expression pattern to match. The origin header must match a line in the cors.cfg file. If any line pattern matches the origin header, the request is allowed. The complete origin is compared, not just the host element. This allows requests to be matched not only on the host, but also according to protocol, such as the following:

- Match localhost with any protocol—\*localhost\*
- Match localhost for HTTP only-https://localhost\*

### <span id="page-7-1"></span>**Configuring the wsconfig.xml File**

The wsconfig.xml file controls most of the service. Use the wsconfig.xml to configure the HTTP and HTTPS ports and various directory paths.

### <span id="page-7-2"></span>**Configuring Polling Intervals**

To enable polling and the analyzed URLs, add the following lines to the  $wsconfiq.xml$  file, where nn is the number of seconds for the interval between polling requests:

```
<env-entries>
<env key="stats.poll.interval">nn</env>
</env-entries>
```

```
Example
<env-entries>
<env key="stats.poll.interval">60</env>
</env-entries>
```
• Polling starts at 60-second intervals; that is, the system requests that polling starts 60 seconds after the prior polling period was completed, regardless of the duration of the prior polling period. It does *not* mean that polling starts every 60 seconds.

- All the statistics are time-stamped with the exact time they were retrieved. The system uses the time stamp or time difference on which to base the 60-second calculation.
- **NOTE** The statistics are cached in memory, so you might see an increase of about 1.5 megabytes of memory-use for each array.

### <span id="page-8-0"></span>**Resolving Port Conflicts**

When the Web Services Proxy is running, but another application is available at a defined address or port, a port conflict can occur. To resolve a port conflict do the following:

- 1. Change the port or ports configured in the wsconfig.xml file.
- 2. Restart the service.

Table 4 shows the attributes of the NetApp Web Server configuration file that control HTTP ports and HTTPS ports. [Figure 1](#page-8-2) on page [5](#page-8-2) shows an example of the screen output.

**Table 4 Attributes of the wsconfig.xml File**

| <b>Name</b> | <b>Description</b>                                           | <b>Parent Node</b> | <b>Attributes</b>                                                  | <b>Required</b> |
|-------------|--------------------------------------------------------------|--------------------|--------------------------------------------------------------------|-----------------|
| config      | The root node for the config                                 | Null               | Version - The version of<br>the config schema is<br>currently 1.0. | Yes             |
| sslport     | The TCP port to listen for SSL<br>requests. Defaults to 8443 | config             | Clientauth                                                         | No              |

To configure the wsconfig.xml file, perform these actions:

- 1. Open a terminal window, and log in to the NetApp Web Services Proxy as root.
- 2. Navigate to the /opt/netapp/webservice directory.
- 3. With a text editor, open the wsconfig.xml file.
- 4. Make the necessary changes.
- 5. Save the file.
- 6. Close the file.

#### <span id="page-8-2"></span>**Figure 1 Sample Screen Output of the wsconfig.xml File**

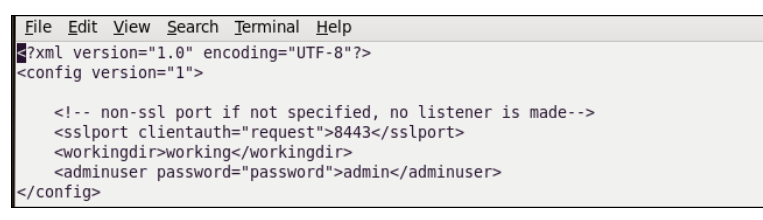

### <span id="page-8-1"></span>**Configuring the users.properties File**

The users.properties file contains user authentication information, including user names, passwords, and roles. The file is in the /opt/netapp/webservice/working directory. For detailed information about user names, passwords, and roles, go to User Roles and Access on page 8.

When you edit the user.properties file, type the password as plain text. Then use the securepasswordcs command line untility to encrypt the passwords. The utility is installed in the base install directory for the Web Services Proxy.

#### **Figure 2 Default users.properties File**

```
File Edit View Search Terminal Help
#Thu Apr 11 18:02:33 PDT 2013
admin=MD5\:21232f297a57a5a743894a0e4a801fc3,admin
ro=MD5\:3605c251087b88216c9bca890e07ad9c,storage.ro
Mw=MD5\:038c0dc8a958ffea17af047244fb6960,storage.rw
```
#### <span id="page-9-0"></span>**Flags and Settings**

You can edit the following other settings in the Environment Entries section.

```
<env-entries>
```

```
<!-- Enables basic authentication. The user no longer is required to use the
/devmgt/utils/login URL --->
```

```
<env key="enable-basic-auth">true</env>
```
<!-- Turns on analyzed stats. The polling interval is really a rest interval between polling runs. If the user has many arrays with many drives and volumes, polling runs may take a while.

```
<env key="stats.poll.interval">30</env>
```
</env-entries>

### <span id="page-9-1"></span>**Logging in to Web Services Proxy**

#### <span id="page-9-2"></span>**Login URL Authentication**

This is the default way to log in. The sample code shows, using the cookie that it is set on, when the /util/login URL is used.

For reference, the cookie value to pass back to the server is JSESSIONID.

### <span id="page-9-3"></span>**Basic Authentication**

You can use basic authentication when it it enabled. If you are not logged in, the server returns a basic authentication challenge. To enable basic authentication, add the following lines to the wsconfig.xml file.

```
<env-entries>
<env key="enable-basic-auth">true</env>
</env-entries>
```
### <span id="page-10-0"></span>**NetApp Web Services Proxy Security**

The NetApp Web Services Proxy uses Secure Sockets Layer (SSL) for security.

### <span id="page-10-1"></span>**Generating Certificates**

### <span id="page-10-2"></span>**Generating a Self-Signed Certificate**

To enable SSL, add an SSL port designation to the wsconfig.xml configuration file. When the server is started with SSL configured, the server looks for the keystore and truststore files.

- If the server does not find a keystore, the server uses the IP address of the first non-loop back IPv4 address it finds to generate a keystore and add a self-signed certificate to the keystore.
- If the server does not find a truststore, or the truststore is not specified, the server uses the keystore as the truststore.

### <span id="page-10-3"></span>**Generating an SSL Certificate**

The NetApp Web Services Proxy provides a Java keytool with which to generate an SSL certificate. To generate a signed SSL certificate and export and store it on each client, perform these actions:

#### **Generating an SSL Certificate on the Application Server**

After you have generated the certificate and saved it in the application server keystore, you can use the certificate again on the same application server.

- 1. Remove any auto-generated keystores in the working directory.
- 2. Stop the server.
- 3. Run the following command to generate the certificate:

```
keytool -genkeypair -keyalg RSA -keysize 2048 -alias jetty -dname CN=<THE SERVER
DNS NAME> -keypass changeit -storepass changeit -keystore keystore -ext
san=ip:<THEIR IP ADDRESS> <or> keytool -genkeypair -keyalg RSA -keysize 2048 -alias
jetty -dname CN=servername -keypass changeit -storepass changeit -keystore keystore
-ext san=ip:192.168.1.1
```
The following message appears in the terminal window:

When prompted for a password, use "changeit", unless you specify a specific one in the wsconfig.xml file When prompted for your first and last name, use the IP address or DNS name of the host, whichever one you plan on using in URLs

- 4. Follow the instructions in the terminal window.
- 5. Run the following command to export the certificate for signing:

```
keytool -certreq -alias jetty -file mycertreq.cet -keystore keystore -<dname>
CN=<servername> -ext san=ip:192.168.1.1
```
- 6. Send the certificate request to a certifying authority to be signed.
- 7. Run the following commands to import the CA certificate and the signed certificate back into your keystore.

```
keytool -import -trustcacerts -alias root -file <CA CERT FILE> -keystore keystore
keytool -import -trustcacerts -alias jetty -file <signed cert from ca> -keystore
keystore
```
- 8. Restart the server.
- 9. Save the certificate in your keystore.

#### **Generating an SSL Certificate on an Application Client**

If you do not already have the certificate, import it from the certifying authority. Follow the prescribed import process for your specific operating system and web browser.

### <span id="page-11-0"></span>**File Handles Limit**

As a security measure, most operating systems limit the number of open file handles that a process or a user can have open at one time. Especially in Linux environments, where open TCP connections are considered to be file handles, it is very easy for the Web Services Proxy to exceed this limit. The fix is system dependent, so you should refer to your operating system's documentation for how to raise this value.

### <span id="page-11-1"></span>**User Roles and Access**

User access to the NetApp Web Services Proxy is based on user roles and their corresponding levels. Only the Read-Write user role can access the Array Manager and the array tree. The Read-Write role enables you to perform any action to a storage array in the array tree in the Array Manager.

- The initial user role is  $rw$ .
- The password is  $rw$ .

The following file contains the user IDs, user roles, and passwords:

/opt/netapp/webservice/working/users.properties

User names, passwords, and roles are in the following sequence:

user=encryptedpassword,storage.role

For more information about configuring passwords, go to [Configuring the wsconfig.xml File](#page-7-1) on page [4](#page-7-1)

## <span id="page-12-0"></span>**Adding Storage Arrays**

### <span id="page-12-1"></span>**Automatically Discovering Storage Arrays**

By default, you need to provide only one management IP address to add an array. The server automatically discovers all management paths when the paths are not configured or they are configured and rotatable.

**NOTE** If you attempt to use an Ipv6 protocol to automatically discover storage arrays from the controller configuration after an initial connection has been made, the process might fail. Possible causes for the failure include during IP address forwarding or IPv6 is enabled on the Storage Systems but it is not on enabled on the server.

### <span id="page-12-2"></span>**Turning Off Automatic Discovery of Storage Arrays**

When the paths are configured, but not configured so that the server can route to the addresses, intermittent connection errors happen. If you cannot set the IP addresses to be routable from the host, you can turn off auto discovery. To turn off auto discovery, modify the following lines in the wsconfig.xml file.

<env key="autodiscover.ipv6.enable">false</env> <env key="autodiscover.ipv4.enable">false</env>

### <span id="page-12-3"></span>**Automatic Polling of Volume and Disk Statistics**

The REST service provides the ability to set up an automatic polling of volume and disk statistics. To enable automatic polling, modify the wsconfig.xml file normally is located in the webserver directory. The new service will poll for all disk and volume statistics on the storage array registered with the service.

This feature does not change the behavior of the URLs for current disk and volume statistics. These URLs continue to retrieve the statistics when they are called. However, the user has the option to add the usecache=true query string to the end of the URL to retrieve cached statistics from the last poll. Using cached results greatly increases the performance of statistics retrieval. However, multiple calls at a rate equal to or less than the configured polling interval cache will retrieve the same data.

Two new URLs have been added to a storage array:

- analysed-drive-statistics/{optional list of disk ids}
- analysed-volume-statistics/{optional list of volume ids}

These URLs retrieve analyzed statistics from the last poll and are only available when polling is enabled. These URLs provide the following input-output data:

- Operations per second
- Throughput in megabytes per second
- Response times in milliseconds

These calculations are based on the differences between statistical polling iterations, which are the most common measures of storage performance. These statistics are preferable to unanalyzed statistics.

**NOTE** When the system starts, there is no previous poll to use to calculate the data, so it is based off cumulative data. In addition, if the cumulative counters are reset, the next polling cycle will have unpredictable numbers for the data.

### <span id="page-13-0"></span>**Logging in to the API**

Web Services Proxy has two default user logins and permission levels:

- Read-write access
	- o User ID is: rw
	- o Password is rw
- Read-only access
	- o User id is: ro
	- o Password is ro

To log in, type the following URL in a web browser:

#### http://<host:port>/utils/login

In addition, user can use "Basic Authentication" to login to the service. If a login session has not been established. A Basic Authentication challenge will be sent to the client.

## **Copyright Information**

Copyright © 1994–2014 NetApp, Inc. All rights reserved. Printed in the U.S.A.

No part of this document covered by copyright may be reproduced in any form or by any means— graphic, electronic, or mechanical, including photocopying, recording, taping, or storage in an electronic retrieval system—without prior written permission of the copyright owner.

Software derived from copyrighted NetApp material is subject to the following license and disclaimer:

THIS SOFTWARE IS PROVIDED BY NETAPP "AS IS" AND WITHOUT ANY EXPRESS OR IMPLIED WARRANTIES, INCLUDING, BUT NOT LIMITED TO, THE IMPLIED WARRANTIES OF MERCHANTABILITY AND FITNESS FOR A PARTICULAR PURPOSE, WHICH ARE HEREBY DISCLAIMED. IN NO EVENT SHALL NETAPP BE LIABLE FOR ANY DIRECT, INDIRECT, INCIDENTAL, SPECIAL, EXEMPLARY, OR CONSEQUENTIAL DAMAGES (INCLUDING, BUT NOT LIMITED TO, PROCUREMENT OF SUBSTITUTE GOODS OR SERVICES; LOSS OF USE, DATA, OR PROFITS; OR BUSINESS.

INTERRUPTION) HOWEVER CAUSED AND ON ANY THEORY OF LIABILITY, WHETHER IN CONTRACT, STRICT LIABILITY, OR TORT (INCLUDING NEGLIGENCE OR OTHERWISE) ARISING IN ANY WAY OUT OF THE USE OF THIS SOFTWARE, EVEN IF ADVISED OF THE POSSIBILITY OF SUCH DAMAGE.

NetApp reserves the right to change any products described herein at any time, and without notice. NetApp assumes no responsibility or liability arising from the use of products described herein, except as expressly agreed to in writing by NetApp. The use or purchase of this product does not convey a license under any patent rights, trademark rights, or any other intellectual property rights of NetApp.

The product described in this manual may be protected by one or more U.S.A. patents, foreign patents, or pending applications.

RESTRICTED RIGHTS LEGEND: Use, duplication, or disclosure by the government is subject to restrictions as set forth in subparagraph (c)(1)(ii) of the Rights in Technical Data and Computer Software clause at DFARS 252.277-7103 (October 1988) and FAR 52-227-19 (June 1987).

### **Trademark Information**

NetApp, the NetApp logo, Network Appliance, the Network Appliance logo, Akorri, ApplianceWatch, ASUP, AutoSupport, BalancePoint, BalancePoint Predictor, Bycast, Campaign Express, ComplianceClock, Cryptainer, CryptoShred, Data ONTAP, DataFabric, DataFort, Decru, Decru DataFort, DenseStak, Engenio, Engenio logo, EStack, FAServer, FastStak, FilerView, FlexCache, FlexClone, FlexPod, FlexScale, FlexShare, FlexSuite, FlexVol, FPolicy, GetSuccessful, gFiler, Go further, faster, Imagine Virtually Anything, Lifetime Key Management, LockVault, Manage ONTAP, MetroCluster, MultiStore, NearStore, NetCache, NOW (NetApp on the Web), Onaro, OnCommand, ONTAPI, OpenKey, PerformanceStak, RAID-DP, ReplicatorX, SANscreen, SANshare, SANtricity, SecureAdmin, SecureShare, Select, Service Builder, Shadow Tape, Simplicity, Simulate ONTAP, SnapCopy, SnapDirector, SnapDrive, SnapFilter, SnapLock, SnapManager, SnapMigrator, SnapMirror, SnapMover, SnapProtect, SnapRestore, Snapshot, SnapSuite, SnapValidator, SnapVault, StorageGRID, StoreVault, the StoreVault logo, SyncMirror, Tech OnTap, The evolution of storage, Topio, vFiler, VFM, Virtual File Manager, VPolicy, WAFL, Web Filer, and XBB are trademarks or registered trademarks of NetApp, Inc. in the United States, other countries, or both.

IBM, the IBM logo, and ibm.com are trademarks or registered trademarks of International Business Machines Corporation in the United States, other countries, or both. A complete and current list of other IBM trademarks is available on the Web at [www.ibm.com/legal/copytrade.shtml.](http://www.ibm.com/legal/copytrade.shtml)

Apple is a registered trademark and QuickTime is a trademark of Apple, Inc. in the U.S.A. and/or other countries. Microsoft is a registered trademark and Windows Media is a trademark of Microsoft Corporation in the U.S.A. and/ or other countries. RealAudio, RealNetworks, RealPlayer, RealSystem, RealText, and RealVideo are registered trademarks and RealMedia, RealProxy, and SureStream are trademarks of RealNetworks, Inc. in the U.S.A. and/or other countries.

All other brands or products are trademarks or registered trademarks of their respective holders and should be treated as such.

NetApp, Inc. is a licensee of the CompactFlash and CF Logo trademarks.

NetApp, Inc. NetCache is certified RealSystem compatible.

### **How to send your comments**

You can help us to improve the quality of our documentation by sending us your feedback.

Your feedback is important in helping us to provide the most accurate and high-quality information. If you have suggestions for improving this document, send us your comments by email to [doccomments@netapp.com.](mailto:doccomments@netapp.com) To help us direct your comments to the correct division, include in the subject line the product name, version, and operating system.

You can also contact us in the following ways:

- NetApp, Inc., 495 East Java Drive, Sunnyvale, CA 94089 U.S.
- Telephone: +1 (408) 822-6000
- Fax: +1 (408) 822-4501
- Support telephone: +1 (888) 463-8277

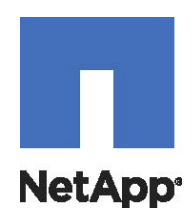